**Linksys EA3500 Crack Activation Code Free [32|64bit] [Latest] 2022**

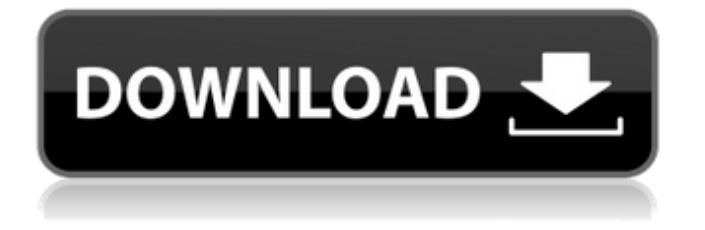

# **Linksys EA3500 Crack + [Latest 2022]**

This is an easy-to-use application for all users of the Linksys EA3500 router. You don't need to install the router as it's basically a setup guide that takes the form of a classic wizard installer. You simply have to follow the on-screen instructions which the application displays during its runtime. Using Linksys EA3500 you will be able to add mobile devices, TVs and tablets to the network, access router settings from a web browser, add or remove parental restrictions, provide access to guest users, as well as download apps. Features: • Prepare to install the router • Add or remove parental restrictions • Using a web browser access router settings • Support mobile devices, tablets and TVs • Download apps from the web • Easy Setup Keys from any USB device • Fast internet with SpeedBooster • Manage the router and access settings from a browser System Requirements: • Windows - XP / Vista / 7 / 8 / 10 • Internet connection If you like our site, then use this link to take an action by clicking on the button below: Lavita Hex Bowyes Coffee Maker- Lavita Lavita's Hex Bowyes Coffee Maker is a countertop coffee maker the is designed to be a hot coffee maker. It does not offer any other function. Lavita Hex Bowyes makes use of a hexagonal water tank. The tank is a convenient location for grinding coffee beans, spices and also soybeans. The Hex Bowyes is also easy to clean. The water reservoir sits snugly inside the machine so that it does not come in contact with hot coffee. The water tank is surrounded by a stainless steel mesh that is designed to help prevent the escape of hot coffee or other debris from the water tank to the outside of the machine. The Lavita Hex Bowyes Coffee Maker can generate 1.9 liters of cup of hot coffee. The measurements are 1.2 liters of water, 0.9 liters of coffee and 0.7 liters of hot water. The water tank can last between 6 to 8 months of use. The Lavita Hex Bowyes does not come with a paper filter. The coffee maker filters the coffee beans from the hot water before the hot water is drawn into the water tank. Lavita Hex Bowyes has five customizable user settings: mild, espresso, latte, Americano and French. A convenient feature on the

#### **Linksys EA3500**

6a5afdab4c

## **Linksys EA3500 Free [Updated-2022]**

Linksys EA3500 is a utility designed for the device with the same name and is intended to be your user-friendly guide to setting up the router. Using it you get step by step guidance through all the necessary steps needed to successfully connect and use the device. You don't need to install Linksys EA3500 as it's basically a setup guide that takes the form of a classic Wizard installer. You simply have to follow the on-screen instructions which the application displays during its runtime. You get a text description of each step along with an image that exemplifies the tasks you need to perform. Once you have connected your device to an Internet cable, the software continues to guide you through the entire process. Using Linksys EA3500 you will be able to add mobile devices, TVs and tablets to the network, access router settings from a web browser, add or remove parental restrictions, provide access to guest users, as well as download apps. The application can also help you create Easy Setup Keys from any USB device and enables you to add new devices to the network. Features: Connect a device to the network Adds new devices to the network Set up a guest network Set up parental control Add and delete Easy Setup Keys Create a Wireless Network Password Change the device network name Set system updates frequency Change hardware button settings Change hardware button pins Apply a new firmware version Add an alternate IP address Configure the DHCP settings Change the user interface language Change the user interface language Change the router's web interface title Show the device information Change the network name Change the login password Change the administrator's login password Set a new username and password Set a new default password Change the port forward settings Mute a network device Mute a network device Unmute a network device Unmute a network device Delete all network devices Enable or disable a network device Change the network network device's authentication method Change the router's network name Change the DNS server addresses Change the default gateway Change the default gateway Change the time offset Change the time zone Change the clock format Configure the device to be set as a DHCP server Change the IP address of the device Change the IP address of the device Add a network device Change the MAC address of the device Change the IP address of the device Add a network device Add a network device Delete a network

#### **What's New In?**

Enter your router's admin username and password. Either enter the credentials for the default router user account, or supply the login credentials for a special administrative user account. Click Next. If you're adding a router to a new network, you'll first need to assign a network name and create a security certificate. It's also advisable to change the router's IP address if you're using DHCP. Click Next. If you have a USB device, click Next. Select the USB device you want to use to configure the Linksys EA3500. Click Next. If you click the question mark, you will be directed to the product information page. If you click the Yes button, you will be brought back to the wizard. If you click the Cancel button, you will be directed to the product information page. If you click OK, the device will be reset and you will be prompted to reconnect it. Insert the hard disk into the DVD-ROM, and then select the All Files button. Download all the files to your hard disk. Double-click Configure.exe to start the configuration process. Wait until the Setup Wizard starts; the wait may take 5 to 10 minutes. Follow the wizard's instructions. To create a new key, click Select Device, select the device that you want to configure, and click Create New Key. To change the remote key, or a key that was previously created, select the device you want to change, and click Edit Keys. To save the created key, select the device, click Save, and then click Save. To use the device as a standard remote control or device server, select the device, and then click Set Up as a Remote Control or Device Server. To enable the device to save configuration settings, select the device, click Yes, and then click Save. To remove the device from the network, click Yes. Click Next. Enter the router's IP address. Type the IP address without the "" symbol, such as 192.168.10.1. You will need to ensure that the DNS settings are correct for your local network. Click the down arrow, and then choose the DNS server address from the listing. Alternatively, click the plus button to add a new DNS server. Enter

### **System Requirements:**

You must be logged in as an Administrator. Your account must be at least level 20 (20) to play this achievement. Videos Achievement Guide Achievement won on 04 Oct 13TA Score for this game: 1,507 Posted on 05 October 13 at 01:53 This solution has 3 positive votes and 0 negative votes. Please log in to vote. There are no achievements associated with completing this achievement. The specific objectives for this achievement are as follows: Chapter 1/1: Ob

Related links:

[http://visitingplan.com/wp-content/uploads/2022/06/Shining\\_Android\\_Data\\_Recovery.pdf](http://visitingplan.com/wp-content/uploads/2022/06/Shining_Android_Data_Recovery.pdf) <http://stashglobalent.com/?p=26882> [http://aircraftnewsy.com/wp-content/uploads/2022/06/PianoNotesFinder\\_Crack\\_\\_\\_Free\\_Download\\_For\\_PC.pdf](http://aircraftnewsy.com/wp-content/uploads/2022/06/PianoNotesFinder_Crack___Free_Download_For_PC.pdf) <https://tucorsetera.com/wp-content/uploads/2022/06/neesjav.pdf> [https://battlefinity.com/upload/files/2022/06/4Kh4B5lY3nYYvV9iGnpn\\_08\\_f7d57483d029e18e80f1fb02d195c1c7\\_file.pdf](https://battlefinity.com/upload/files/2022/06/4Kh4B5lY3nYYvV9iGnpn_08_f7d57483d029e18e80f1fb02d195c1c7_file.pdf) <https://cine-africain.com/wp-content/uploads/2022/06/AWStats.pdf> [https://www.americanchillpodcast.com/upload/files/2022/06/6Yhy88X27mmUT2Pv583p\\_08\\_f7d57483d029e18e80f1fb02d19](https://www.americanchillpodcast.com/upload/files/2022/06/6Yhy88X27mmUT2Pv583p_08_f7d57483d029e18e80f1fb02d195c1c7_file.pdf) [5c1c7\\_file.pdf](https://www.americanchillpodcast.com/upload/files/2022/06/6Yhy88X27mmUT2Pv583p_08_f7d57483d029e18e80f1fb02d195c1c7_file.pdf) <https://granadaproperti.com/wp-content/uploads/2022/06/birgbeve.pdf>

[https://u-ssr.com/upload/files/2022/06/ExVHCHelDqZJipb9TUnj\\_08\\_f7d57483d029e18e80f1fb02d195c1c7\\_file.pdf](https://u-ssr.com/upload/files/2022/06/ExVHCHelDqZJipb9TUnj_08_f7d57483d029e18e80f1fb02d195c1c7_file.pdf) <http://malenatango.ru/change-case-of-file-names-software-crack-license-key-for-pc/>